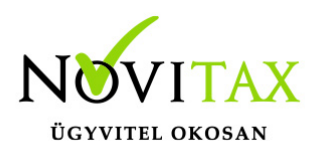

## **Áfá-s pénztárbizonylat**

Áfá-s pénztárbizonylat a KPTAX és a RAXLA programmal állítható ki.

## **Áfá-s pénztárbizonylat beállítása**

A Beállítások/Alapbeállítások/Bank és pénztár menüpontba belépve be kell pipálni az **Áfa rögzítése a pénztárba** funkciót.

## **Áfá-s pénztárbizonylat rögzítése**

- 1. A Bank, Pénztár/Házi pénztárak vezetése menüpontba kell belépni.
- 2. Itt meg kell adni a megfelelő pénztárat (több pénztár esetén), majd az OK gombbal léphetünk tovább.
- 3. A program ebben az esetbe belép az utolsó nyitott kivonatba és megjeleníti a kivonat korábban már rögzített tételeit.
- 4. A + vagy az Insert gomb segítségével rögzíthetünk új pénztárbizonylatot. A pénztárbizonylat rögzítése ablakba meg kell adni a szokásos adatokat (irány, dátum, partner, összeg) és az áfá-t. Amennyiben sima belföldi %-os áfa tartozik a bizonylathoz akkor elég a 2. mezőbe megadni a megfelelő %-ot, amennyiben más áfa kategória tartozik a bizonylathoz az első mezőbe kattintva válasszuk ki a megfelelő áfa kódot.

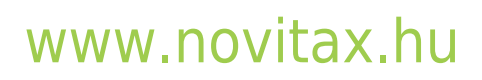

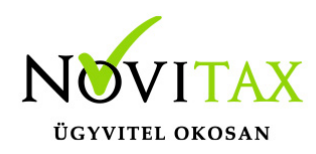

## **Áfá-s pénztárbizonylat**

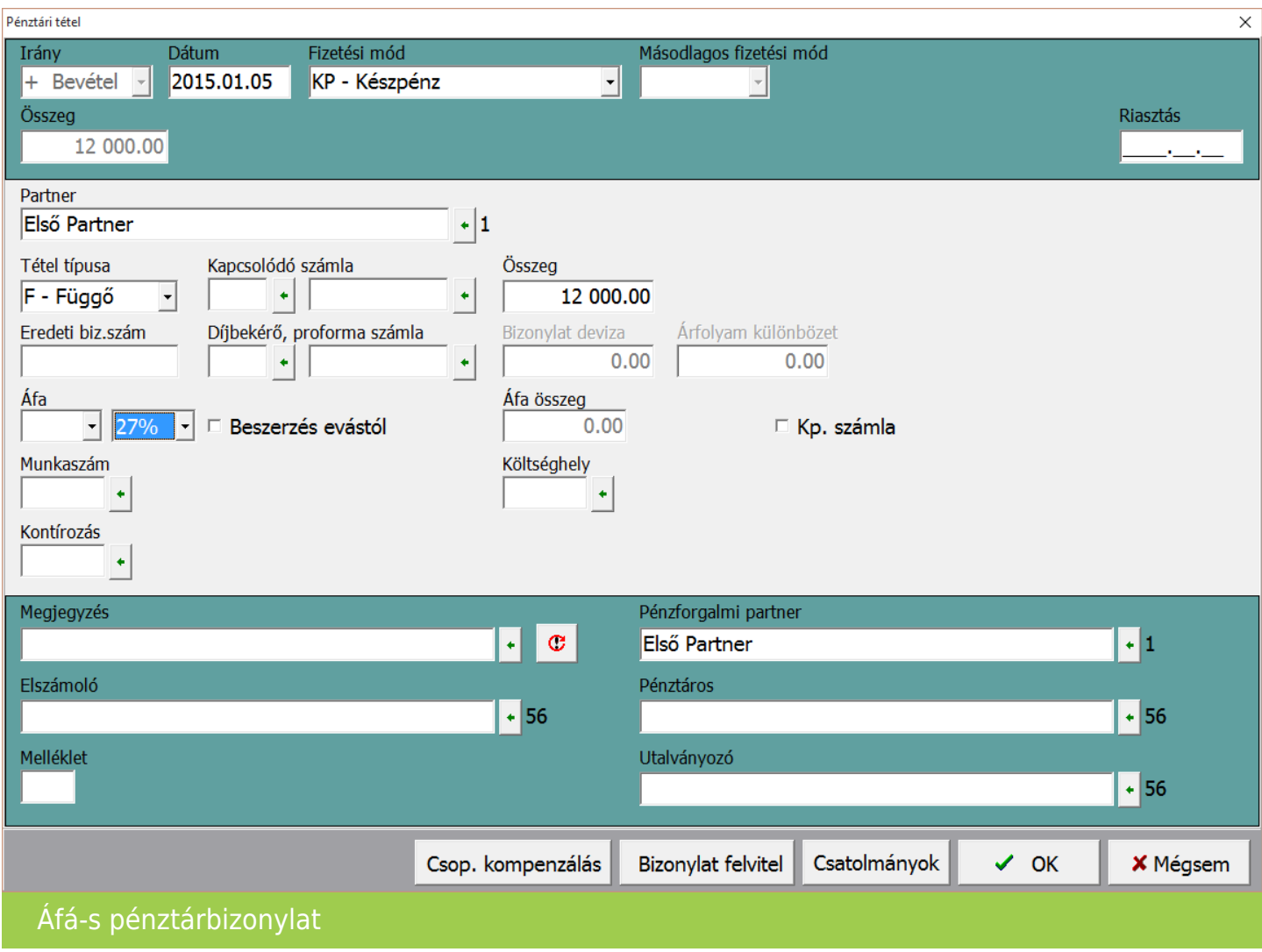

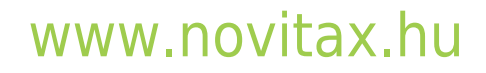

1105 Budapest, Gitár utca 4. | Tel.: (+36 1) 263-2363 | E-mail: [novitax@novitax.hu](mailto:novitax@novitax.hu)